В некоторых случаях возникает проблема отображения шрифтов в в окне "База рабочих мест" ("иероглифы", "кракозябры"), как показано на рисунке.

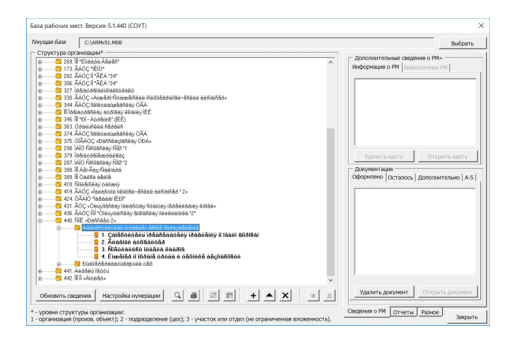

Ситуация связана с проблемой установки шрифтов в Windows. В диалоговых окнах по умолчанию используется шрифт "MS San Serif", надо попробовать переустановить этот шрифт.

Для этого потребуется:

- закрыть все программы;
- установить шрифт файл " sserifer.fon " (по правой кнопке мыши);
- перезагрузить ПК.

Файл "sserifer.fon" доступен по ссылке .